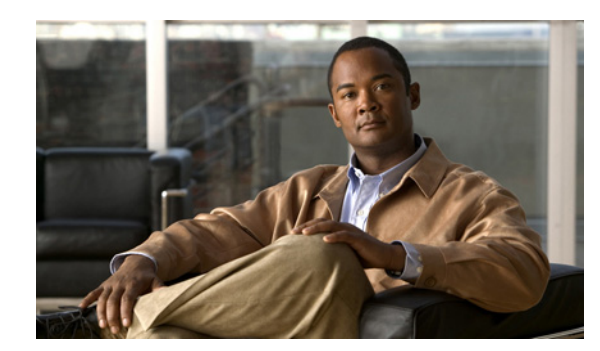

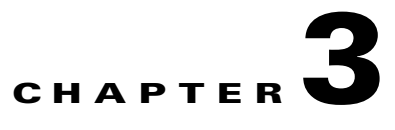

# **Configuration Workflows**

This chapter is divided into two sections, each of which defines the process to follow when configuring Cisco Broadband Access Center (BAC) components to support various technologies. These sections are:

- **•** [Component Workflows, page 3-1](#page-0-0)
- **•** [Technology Workflows, page 3-5](#page-4-0)

**Note** You can also use the application programming interface (API) to perform all the configuration tasks outlined in this chapter. Refer to the 4.0 API Javadoc for more details.

# <span id="page-0-0"></span>**Component Workflows**

This section describes the workflows that you must follow to configure each BAC component for the technologies that BAC supports. You must perform these configuration tasks before configuring BAC to support specific technologies.

You must configure the BAC components in the order specified below.

- **1.** [RDU Workflow, page 3-1](#page-0-1)
- **2.** [DPE Workflow, page 3-2](#page-1-0)
- **3.** [Network Registrar Workflow, page 3-3](#page-2-0)

# <span id="page-0-1"></span>**RDU Workflow**

[Table 3-1](#page-0-2) identifies the workflow to follow when configuring the RDU.

<span id="page-0-2"></span>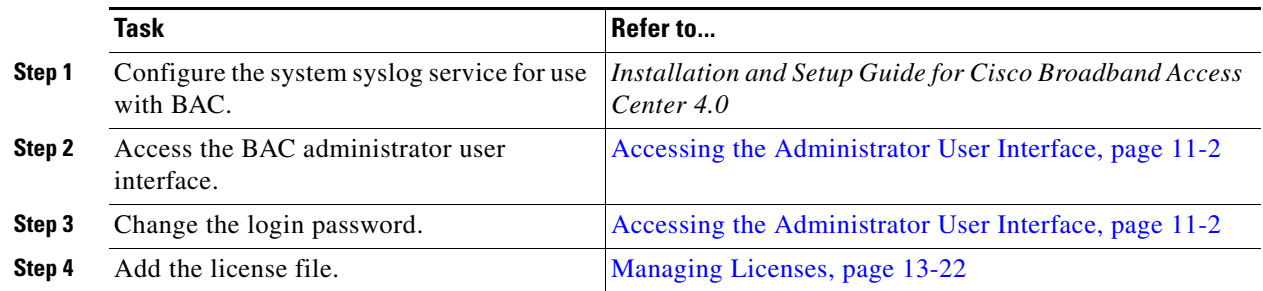

### *Table 3-1 RDU Configuration Workflow*

Г

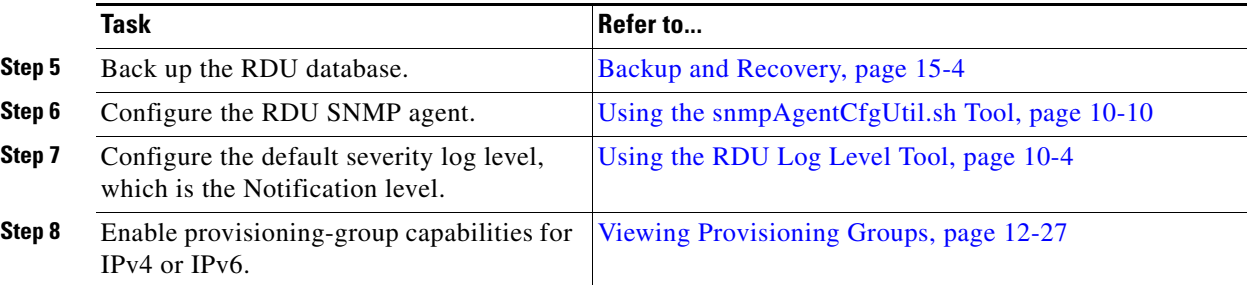

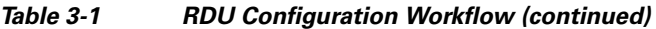

# <span id="page-1-0"></span>**DPE Workflow**

You perform the tasks described in this workflow only after configuring the tasks described in [Table 3-1.](#page-0-2) You can configure the DPE to support:

- **•** IPv4. See [Table 3-2.](#page-1-1)
- **•** IPv6. See [Table 3-3.](#page-2-1)

**Note** Tasks marked with an asterisk (**\***) are mandatory.

[Table 3-2](#page-1-1) identifies the workflow to follow when configuring the DPE for IPv4.

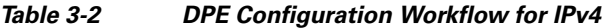

<span id="page-1-1"></span>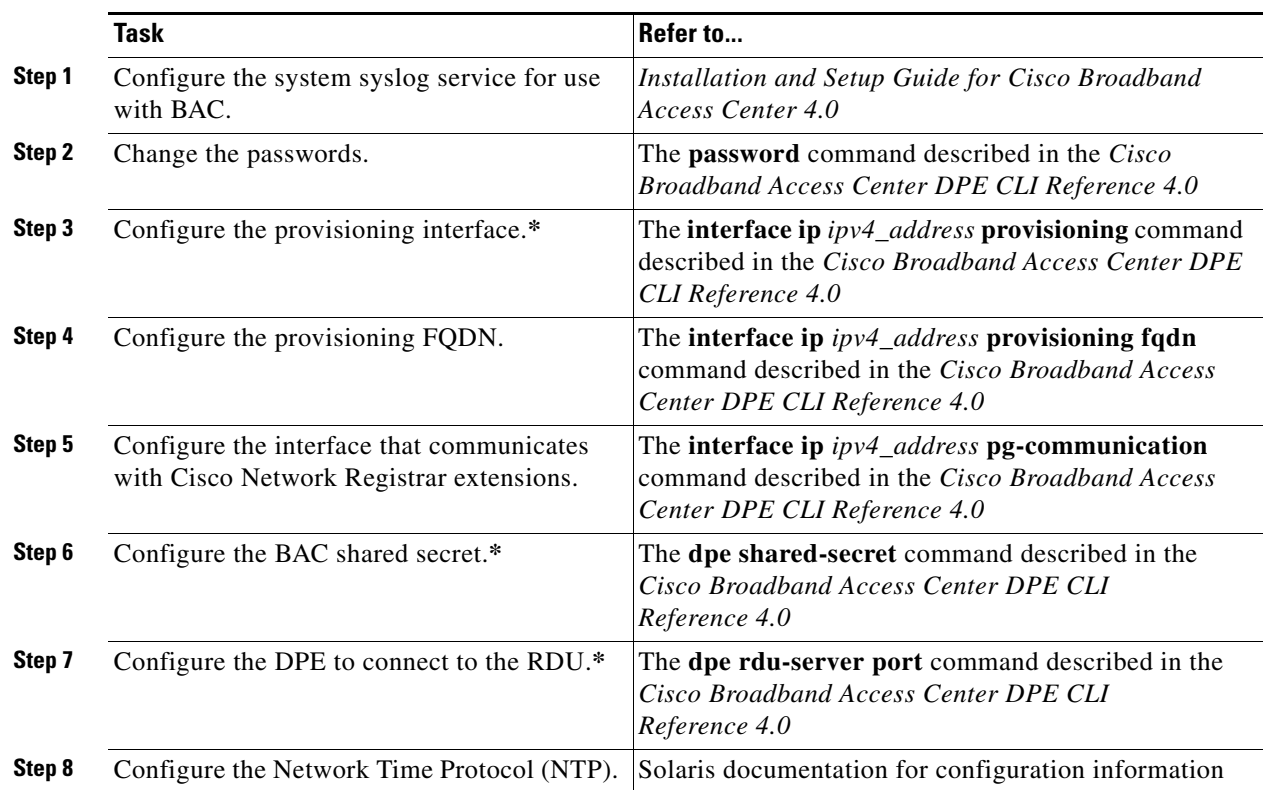

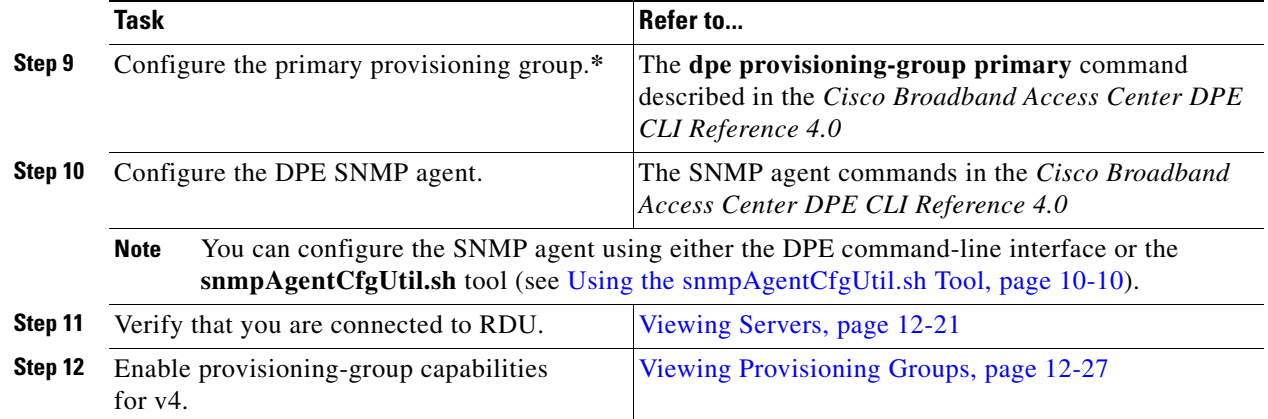

### *Table 3-2 DPE Configuration Workflow for IPv4 (continued)*

[Table 3-3](#page-2-1) identifies the workflow to follow when configuring the DPE for IPv6. The tasks that are described here relate to IPv6 alone. To perform basic configuration of the DPE, complete the tasks described in [Table 3-2](#page-1-1), then additionally complete the steps described in this table.

<span id="page-2-1"></span>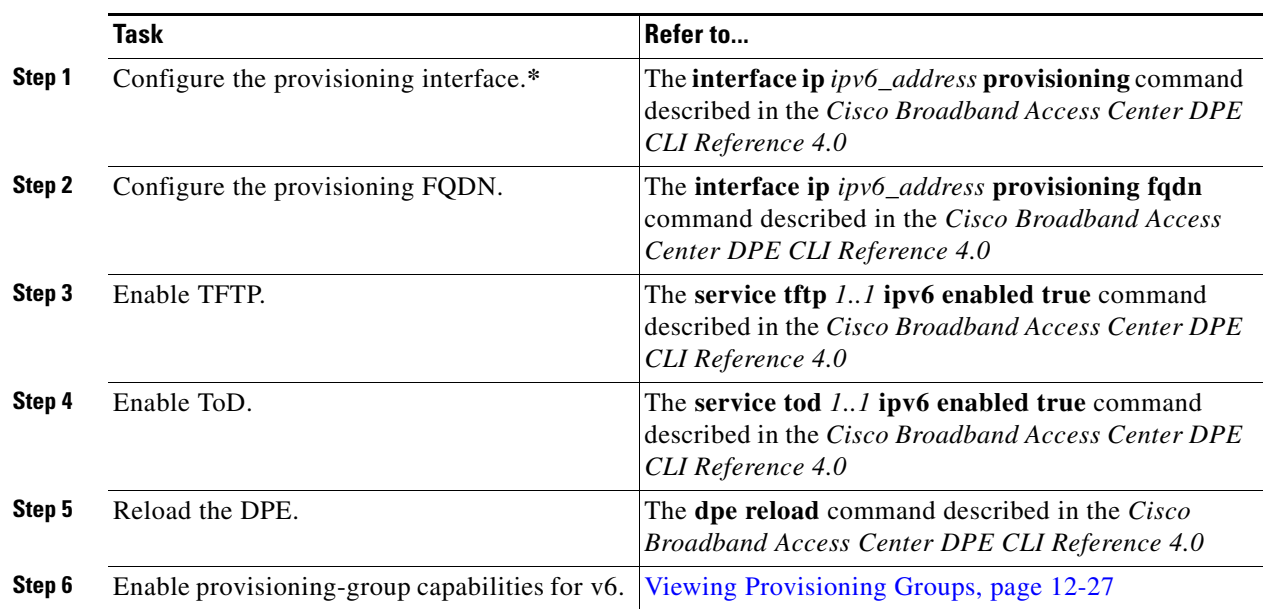

### *Table 3-3 DPE Configuration Workflow for IPv6*

# <span id="page-2-0"></span>**Network Registrar Workflow**

You perform the activities described in this workflow only after configuring the tasks described in [Table 3-2.](#page-1-1)

**Caution** The BAC DHCP option settings always replace any DHCP option values set within Cisco Network Registrar.

To configure Network Registrar for:

- **•** DHCPv4, see [Table 3-4](#page-3-0).
- DHCPv6, see [Table 3-5](#page-3-1).

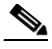

**Note** Tasks marked with an asterisk (**\***) are mandatory.

[Table 3-4](#page-3-0) identifies the workflow to follow when configuring Network Registrar for DHCPv4.

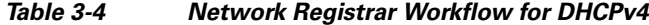

<span id="page-3-0"></span>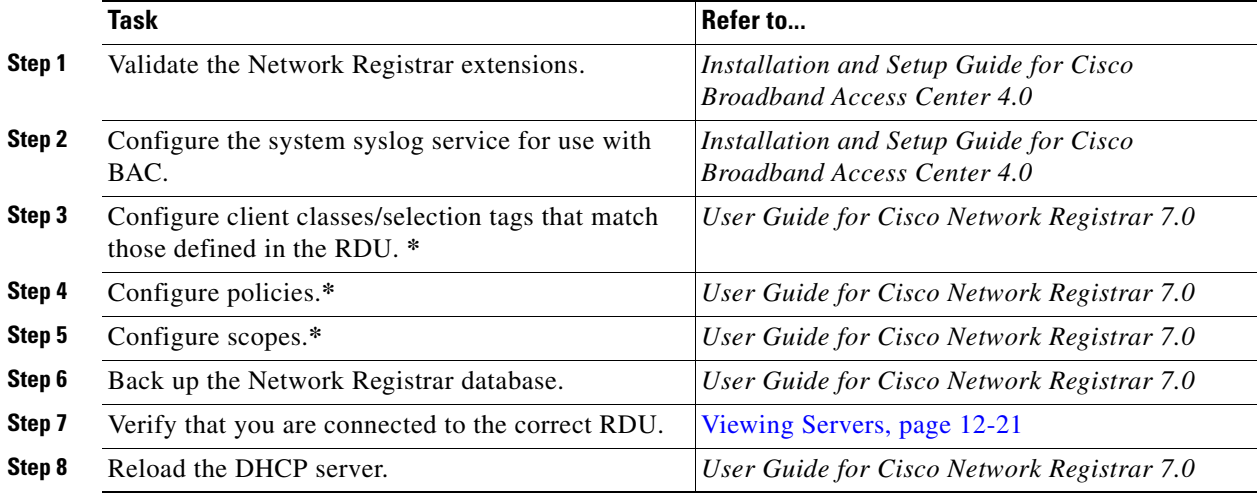

[Table 3-5](#page-3-1) identifies the workflow to follow when configuring Network Registrar for DHCPv6. Follow this task list for each category of provisioned and unprovisioned devices, including DOCSIS cable modems, computers, and PacketCable MTAs.

### *Table 3-5 Network Registrar Workflow for DHCPv6*

<span id="page-3-1"></span>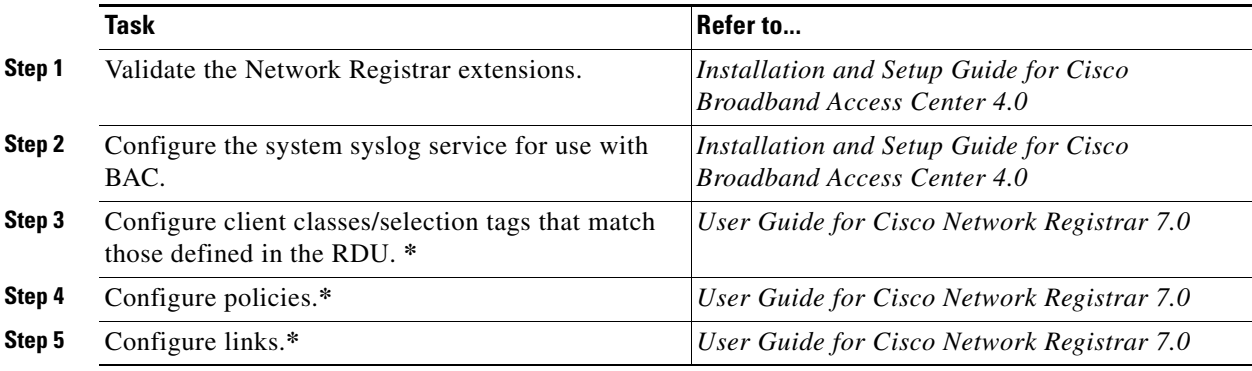

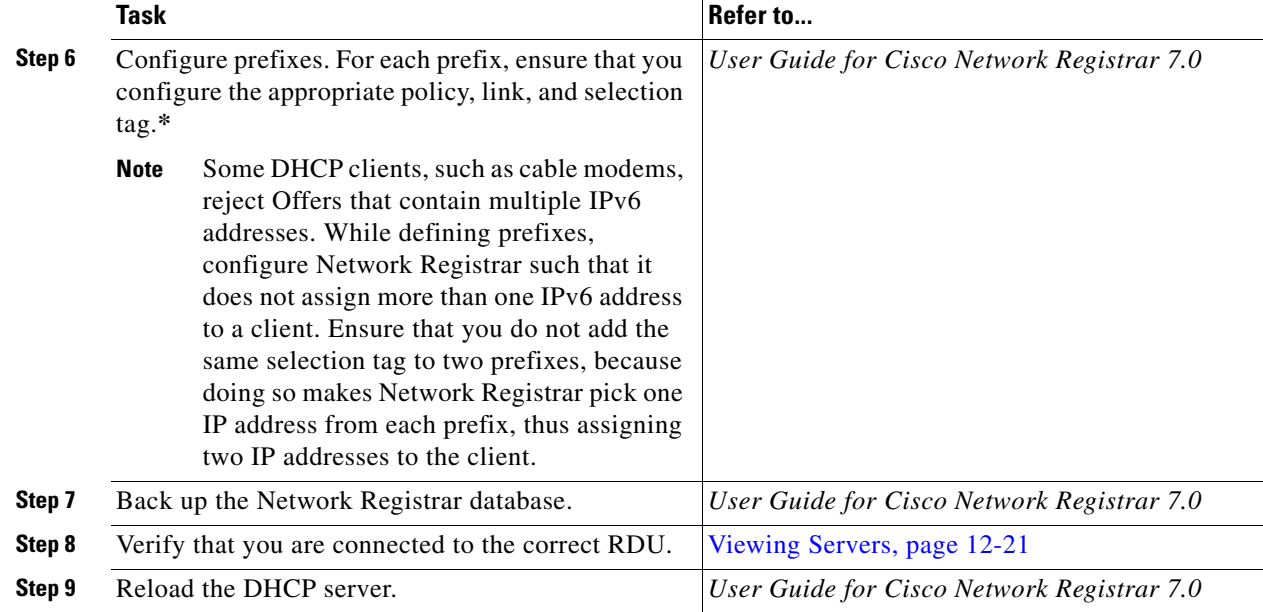

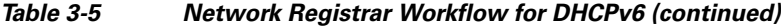

# <span id="page-4-0"></span>**Technology Workflows**

This section describes the tasks that you must perform when configuring BAC to support specific technologies and include:

- **•** [DOCSIS Workflow, page 3-5](#page-4-1)
- **•** PacketCable workflows:
	- **–** [PacketCable Secure, page 3-6](#page-5-0)
	- **–** [PacketCable Basic, page 3-8](#page-7-0)
- **•** [CableHome Workflow, page 3-10](#page-9-0)

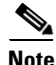

**Note** Tasks marked with an asterisk (**\***) are mandatory.

### <span id="page-4-1"></span>**DOCSIS Workflow**

BAC supports these versions of the DOCSIS specifications: 1.0, 1.1, 2.0, and 3.0.

To successfully configure BAC for DOCSIS operations, you must perform the tasks described in [Component Workflows, page 3-1,](#page-0-0) in addition to those described in this section.

[Table 3-6](#page-5-1) identifies the workflow to follow when configuring BAC to support DOCSIS.

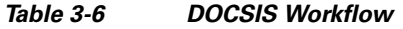

<span id="page-5-1"></span>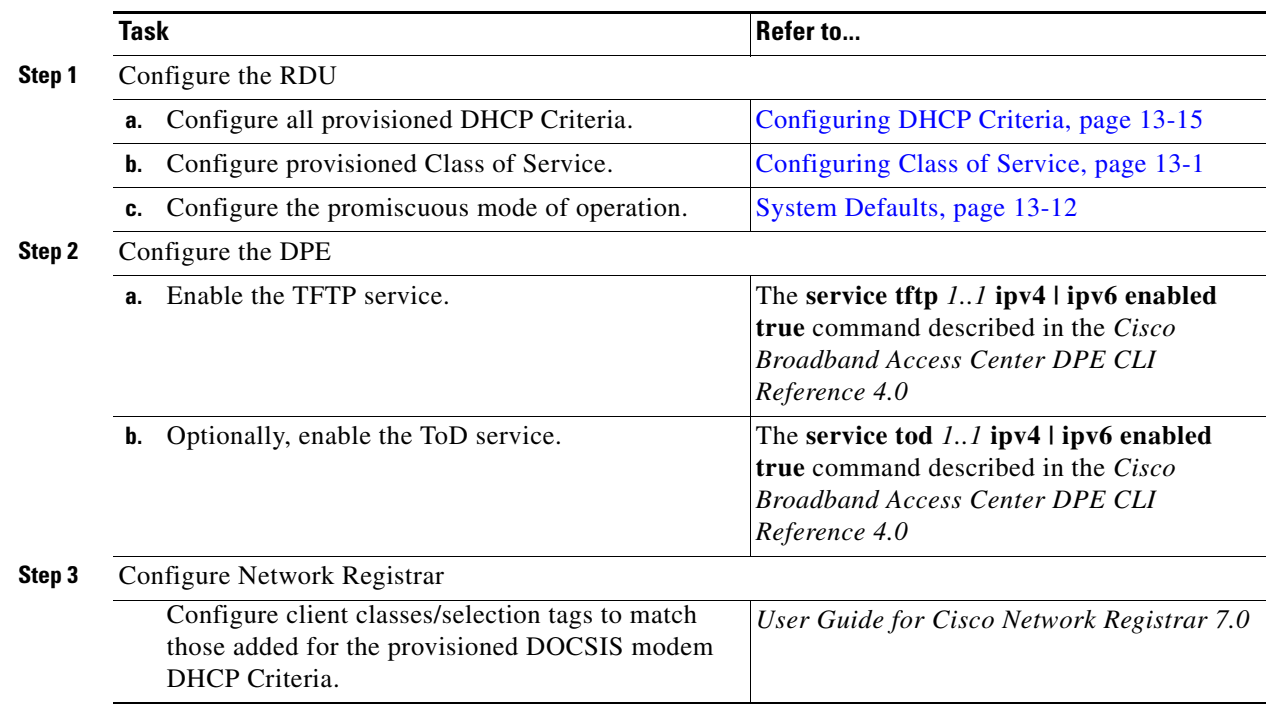

# **PacketCable Workflows**

BAC supports these versions of the PacketCable specifications: 1.0, 1.1, and 1.5.

BAC also supports two variants of PacketCable voice services: the default Secure mode and the non-secure Basic mode. PacketCable Basic is much the same as the standard PacketCable, except for the lack of security found in the non-secure variant.

This section identifies the tasks that you must perform for each variant.

- **•** [PacketCable Secure, page 3-6](#page-5-0)
- **•** [PacketCable Basic, page 3-8](#page-7-0)

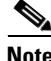

**Note** The workflows in this section assume that you have loaded an appropriate PacketCable configuration file and the correct MIBs.

### <span id="page-5-0"></span>**PacketCable Secure**

BAC supports two variants of PacketCable Secure:

- **•** North American PacketCable
- **•** European PacketCable

Euro-PacketCable services are the European equivalent of the North American PacketCable standard. The only significant difference between the two is that Euro PacketCable uses different MIBs. For details, see Euro-PacketCable MIBs, page 7-31.

You perform the PacketCable-related tasks described in this section only after completing the tasks described in [Component Workflows, page 3-1](#page-0-0).

 $\label{eq:1} \pmb{\mathscr{P}}$ 

**Note** For PacketCable-compliant operations, the maximum allowable clock skew between the MTA, KDC, and DPE is 300 seconds (5 minutes). This value is the default setting.

[Table 3-7](#page-6-0) identifies the workflow to follow when configuring BAC to support PacketCable Secure.

 $\frac{\mathcal{P}}{\mathcal{P}}$ **Note** Tasks marked with an asterisk (**\***) are mandatory.

### *Table 3-7 PacketCable Secure Workflow*

<span id="page-6-0"></span>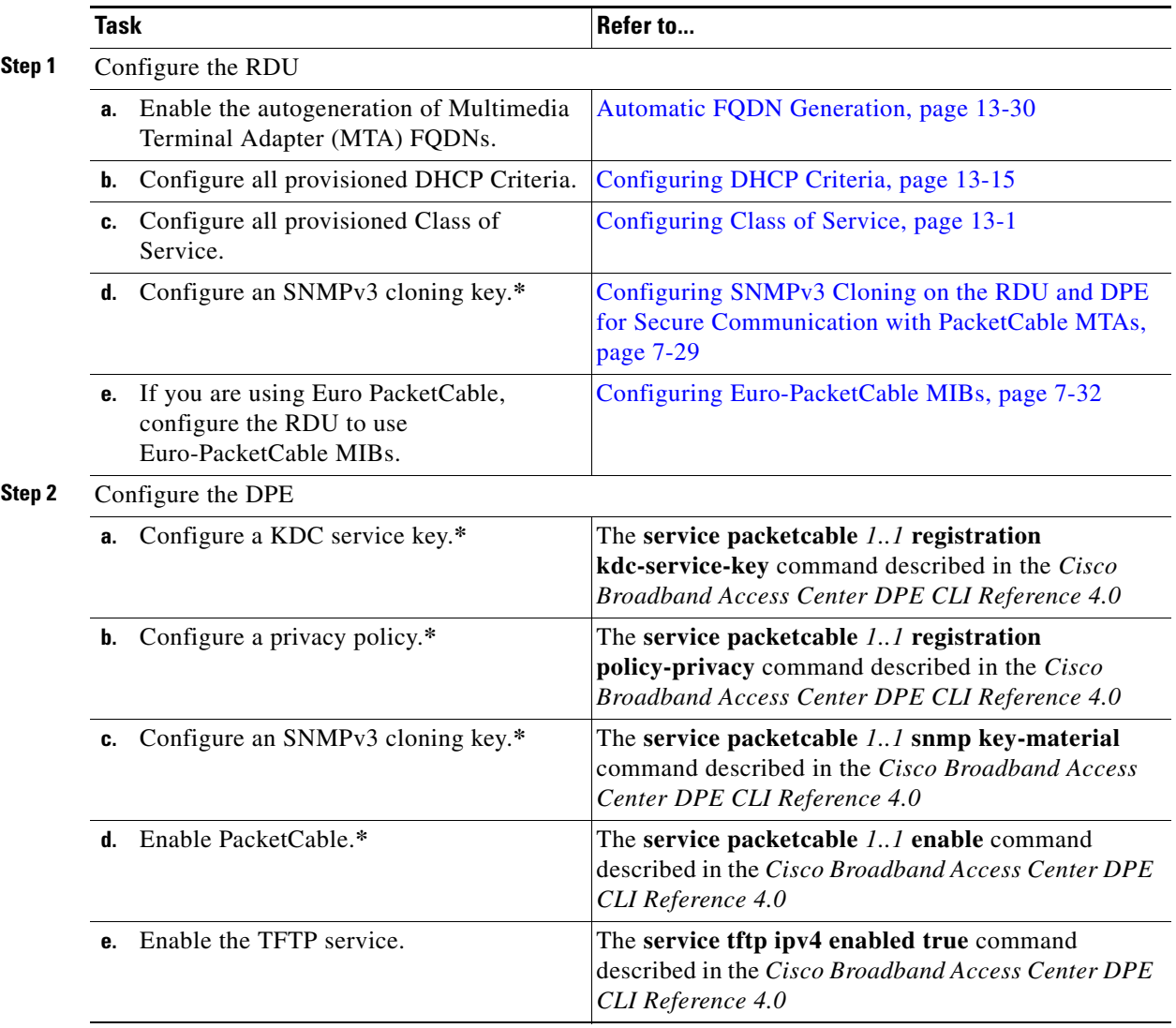

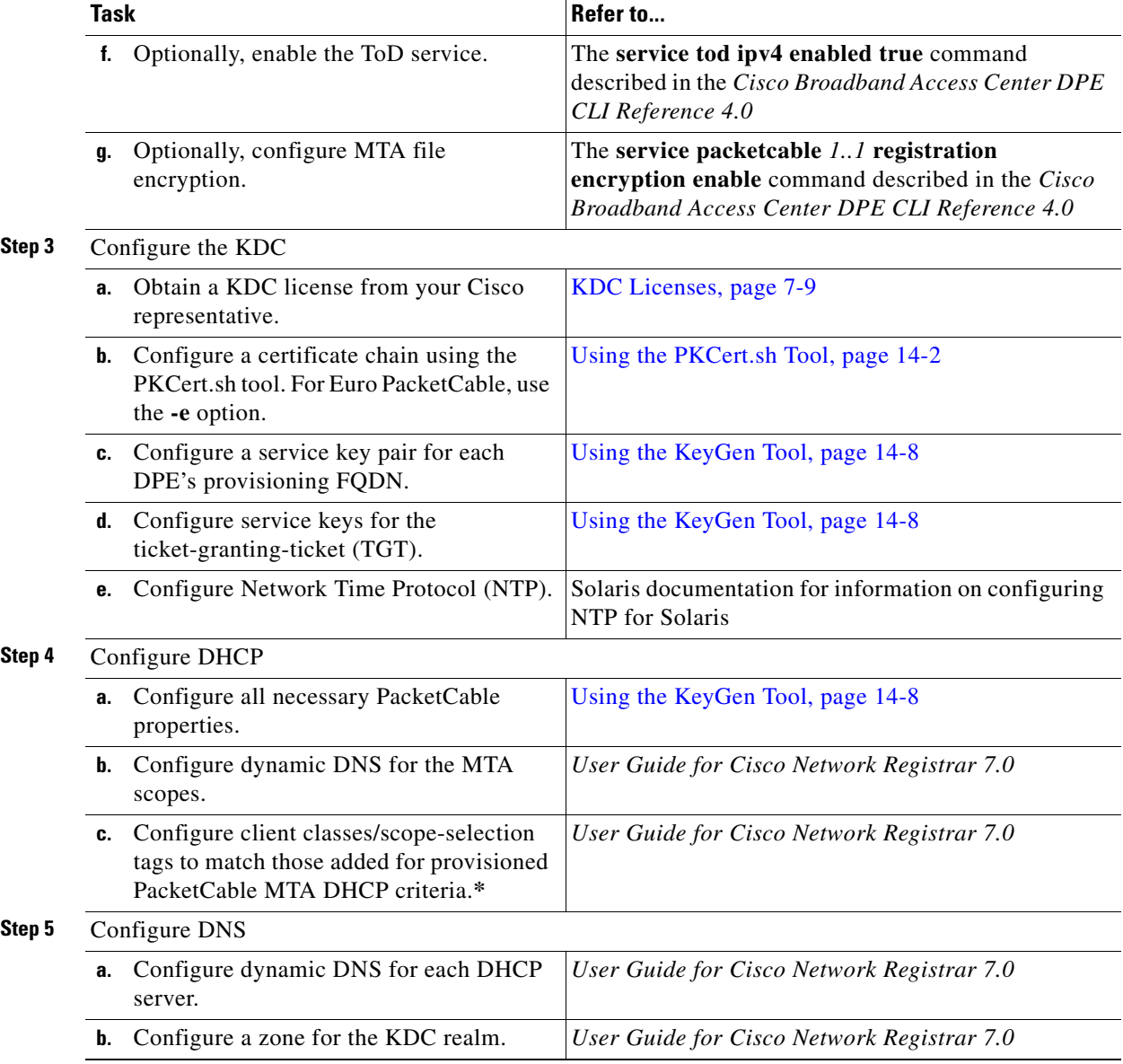

### *Table 3-7 PacketCable Secure Workflow (continued)*

### <span id="page-7-0"></span>**PacketCable Basic**

You perform the PacketCable-related tasks described in this section only after completing those described in [Component Workflows, page 3-1.](#page-0-0)

[Table 3-8](#page-8-0) identifies the workflow to follow when configuring PacketCable Basic on BAC.

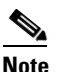

**Note** Tasks marked with an asterisk (**\***) are mandatory.

*Table 3-8 PacketCable Basic Workflow*

<span id="page-8-0"></span>

|                   | Task                                                                                                    | Refer to                                                                                                    |  |
|-------------------|----------------------------------------------------------------------------------------------------|----------------------------------------------------------------------------------------------------|--|
| Step 1            | Configure the DPE                                                                                                    |                                                                                                    |  |
|                   | <b>Enable PacketCable.*</b><br>а.                                                                                                | The service packetcable <i>1.1</i> enable<br>command described in the Cisco Broadband<br>Access Center DPE CLI Reference 4.0 |  |
|                   | Enable the TFTP service.<br>h.                                                                                                   | The service tf tp $1.1$ ipv4 enabled true<br>command described in the Cisco Broadband<br>Access Center DPE CLI Reference 4.0 |  |
|                   | Optionally, enable the ToD service.<br>c.                                                                                        | The service tod $1.1$ ipv4 enabled true<br>command described in the Cisco Broadband<br>Access Center DPE CLI Reference 4.0   |  |
| Step <sub>2</sub> | Configure DHCP                                                                                                    |                                                                                                    |  |
|                   | Configure dynamic DNS for the MTA scopes.<br>a.                                                                                  | User Guide for Cisco Network Registrar 7.0                                                                                   |  |
|                   | Configure client classes/scope-selection tags that<br>b.<br>match those added for provisioned PacketCable<br>MTA DHCP criteria.* | User Guide for Cisco Network Registrar 7.0                                                                                   |  |
| Step 3            | Configure DNS                                                                                                    |                                                                                                    |  |
|                   | Configure dynamic DNS for each DHCP server.                                                                                      | User Guide for Cisco Network Registrar 7.0                                                                                   |  |

П

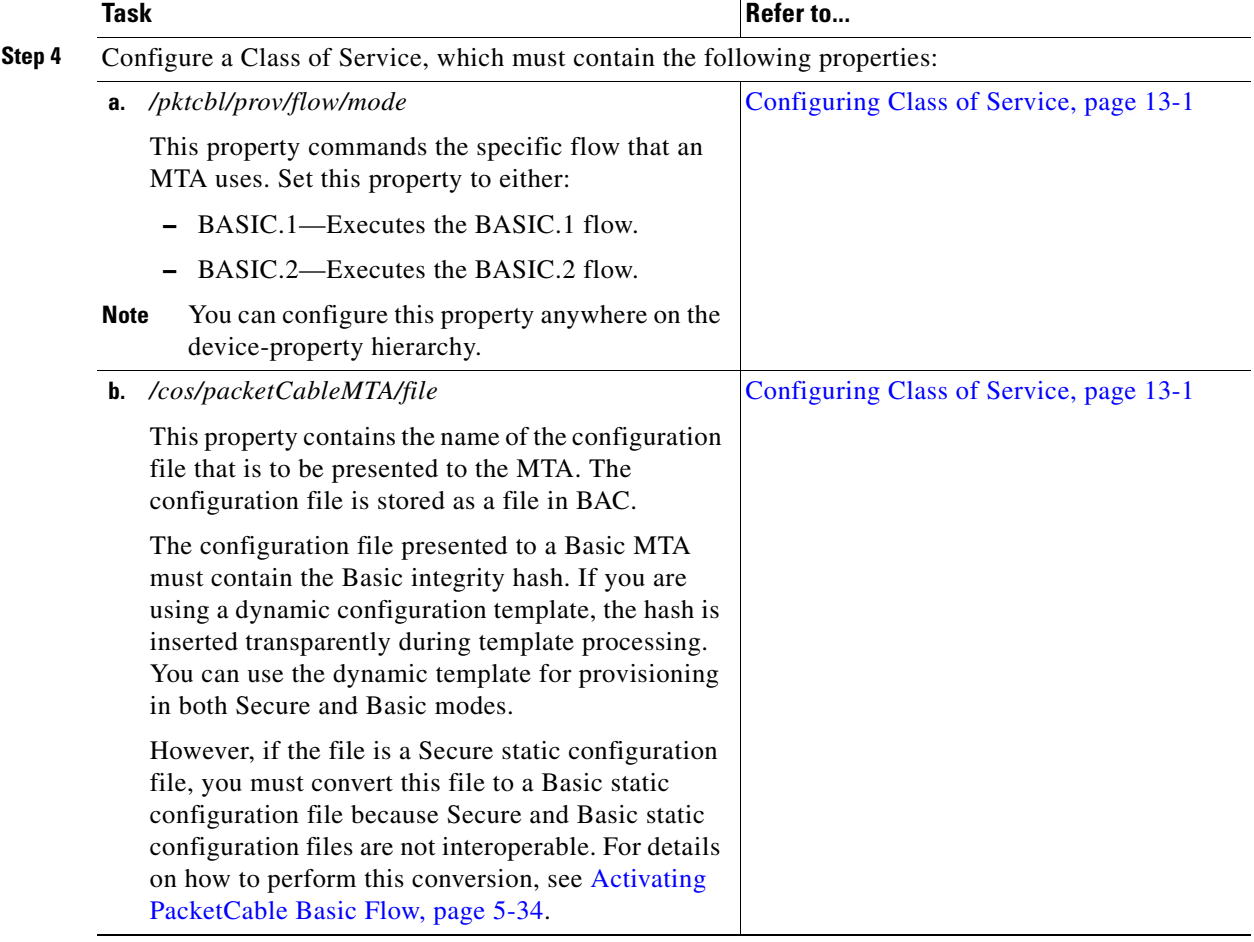

### *Table 3-8 PacketCable Basic Workflow (continued)*

# <span id="page-9-0"></span>**CableHome Workflow**

To successfully configure BAC for provisioning using the non-secure CableHome technology, you must perform the tasks described in [Component Workflows, page 3-1](#page-0-0), in addition to those described in this section.

[Table 3-9](#page-10-0) describes the tasks you must perform on BAC to support CableHome.

*Table 3-9 CableHome Workflow*

<span id="page-10-0"></span>

| <b>Task</b>                                                                                                    | Refer to                                                                                                    |  |
|----------------------------------------------------------------------------------------------------|----------------------------------------------------------------------------------------------------|--|
| Configure the RDU                                                                                                    |                                                                                                    |  |
| Configure provisioned DHCP Criteria.<br>а.                                                                                           | Configuring DHCP Criteria, page 13-15                                                                                       |  |
| Add all the DHCP Criteria that will be used by the<br>non-secure CableHome devices that you will<br>provision.                       |                                                                                                    |  |
| <b>b.</b> Configure provisioned Class of Service.                                                                                    | Configuring Class of Service, page 13-1                                                                                     |  |
| Add the Class of Service that may be used by any<br>provisioned non-secure CableHome device.                                         |                                                                                                    |  |
| Configure the promiscuous mode of operation.<br>c.                                                                                   | System Defaults, page 13-12                                                                                                 |  |
| Configure the DPE                                                                                                    |                                                                                                    |  |
| <b>a.</b> Enable the TFTP service.                                                                                                   | The service tftp $1.1$ ipv4 enabled true<br>command described in the Cisco Broadband<br>Access Center DPE CLI Reference 4.0 |  |
| Optionally, enable the ToD service.                                                                                                  | The service tod 1.1 ipv4 enabled true<br>command described in the Cisco Broadband<br>Access Center DPE CLI Reference 4.0    |  |
| Configure Network Registrar                                                                                                    |                                                                                                    |  |
| Configure the client classes/scope-selection tags to<br>match those added for the provisioned non-secure<br>CableHome DHCP Criteria. | User Guide for Cisco Network Registrar 7.0                                                                                  |  |
|                                                                                                    |                                                                                                    |  |

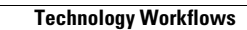

**The State** 

П